## Работа оборудования ПТК «Энергоресурсы» НТЦ «Арго» и PLC-II ООО «Инкотекс»

Впервые возможность работы с оборудованием PLC-II (концентраторами «Меркурий-225.2») появилась в регистраторах версии ПО 19/21.15O. Однако, из-за последующих изменений ПО концентраторов, регистраторы версий 19/21.15O..19/21.15R корректно работают только с концентраторами «Меркурий-225.2» с ПО до v.0.6. включительно. Версия ПО регистратора 19/21.15S и более поздние поддерживают работу c концентраторами как старых, так и новых версий ПО (v.0.9, 1.0). Поэтому для работы с PLC-концентраторами «Меркурий-225.2» рекомендуется применять регистраторы с версиями ПО 9/21.15S и более поздними. Программное обеспечение регистратора может быть легко обновлено (в том числе и на удаленных регистраторах по, например, GSM- или Ethernet-каналам связи), специального оборудования для обновления ПО регистратора не требуется.

Для настройки оборудования необходимо выполнить следующие операции: 1. Собрать схему, приведенную на рисунке

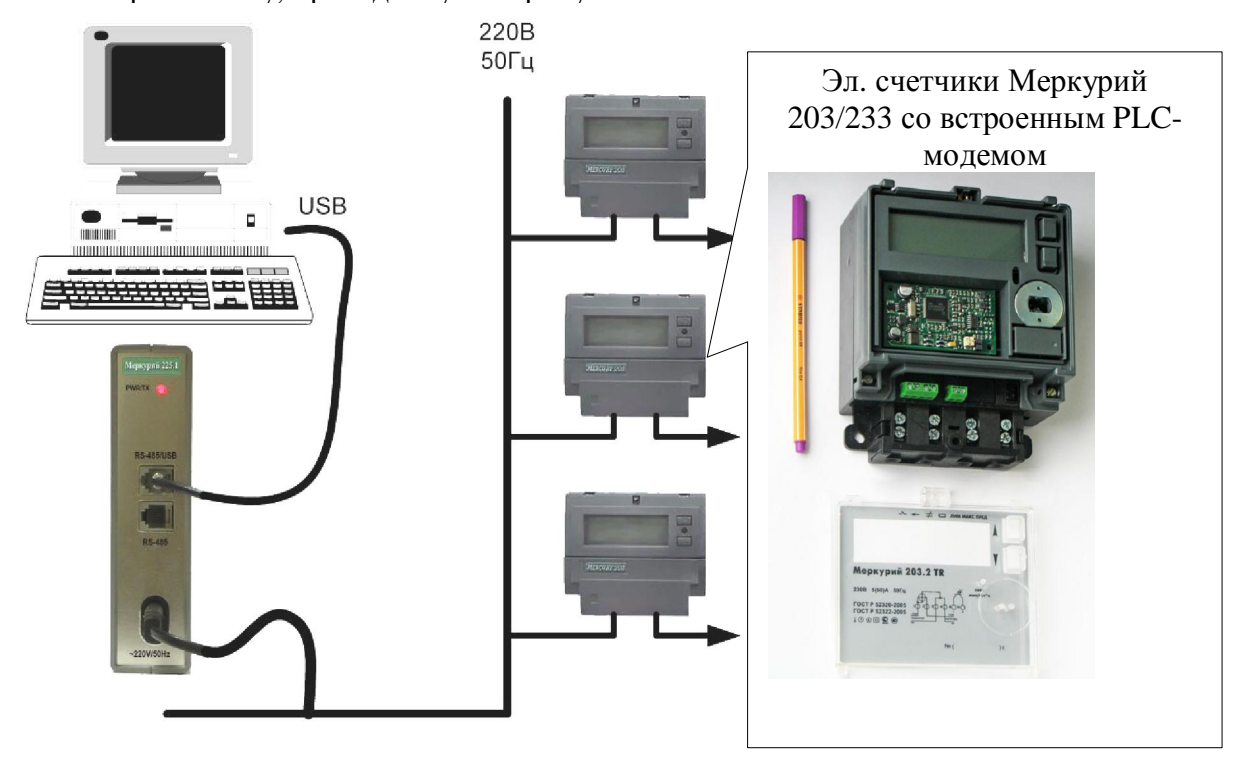

При работе в 3-хфазной сети необходимы 3 концентратора «Меркурий-225.2». Каждый из концентраторов имеет 2 разъема RJ-12, на контакты 3 и 4 которых выведены цепи A (контакт 3) и B (контакт 4) линии RS485. Цоколевка разъемов приведена ниже.

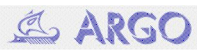

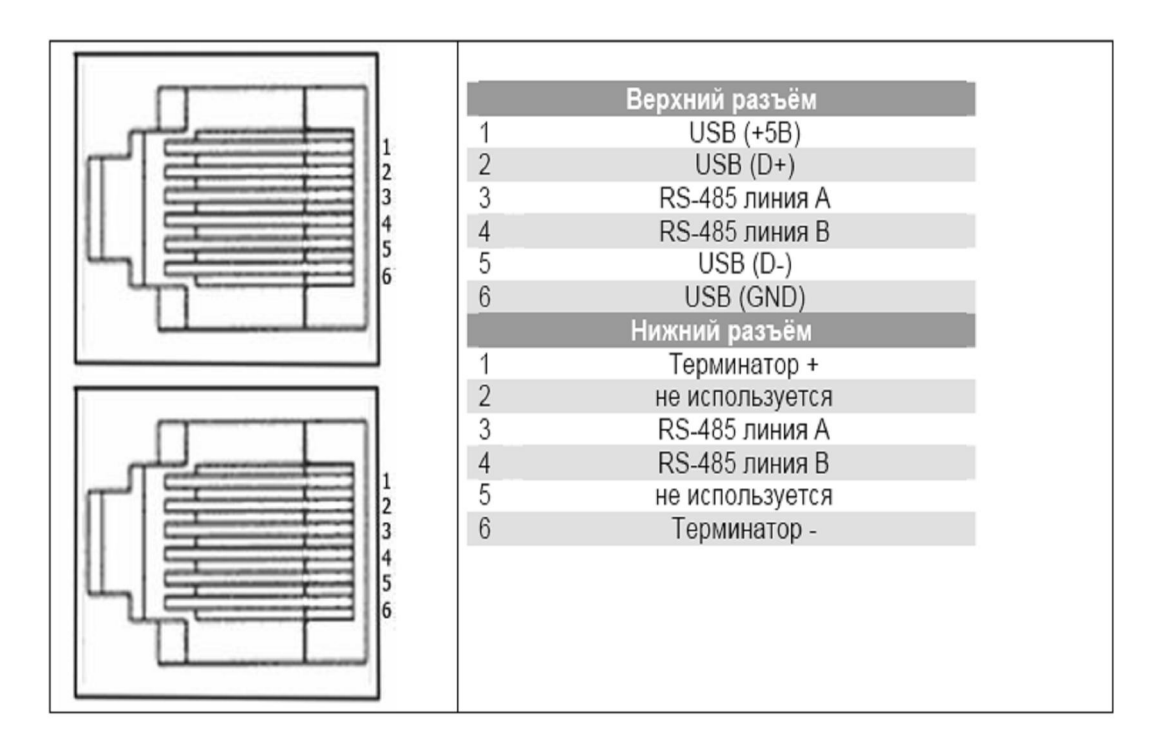

Концентраторы, подключенные к разным фазам сети, должны быть объединены по линии RS485 (контакты 3 и 4).

2. На персональном компьютере (ноутбуке) необходимо запустить программу «NetMonitor» производства ООО «Инкотекс». Инструкция по работе с программой содержится в документе «Система сбора данных по силовой сети 'Меркурий PLC-II'. Справка по программе 'NetMonitor'». Программу и инструкцию можно скачать с сайта ООО «Инкотекс» http://www.incotexcom.ru/plc\_prog.htm и http://www.incotexcom.ru/plc\_doc.htm

3. С помощью технологической программы «NetMonitor» концентратор переводится в режим сканирования, в ходе которого он автоматически определяет состав и топологию PLC-сети. Сканирование сети может занять время от получаса до нескольких часов в зависимости от общего количества оконечных узлов и сложности топологии сети.

4. По завершению сканирования производится ручная сверка списка обнаруженных оконечных узлов и проверка правильности топологии сети с последующей ручной коррекцией того и другого по необходимости.

5. Генерируется файл со списком узлов сети. Этот файл содержит исходные данные для подготовки файла настройки регистратора. Пример файла со списком узлов сети приведен ниже: 02500019

```
 02500041 
02500045 
     02500058 
          02500070 
02500071 
     02500075 
          02500119 
          02500122 
          02500171 
02500186 
     02500192 
          02500198 
          02500200
```
При построении структуры используются символы табуляций, определяющих иерархическое положение конкретного элемента списка, т.е., узел 02500019 подключен непосредственно к концентратору сети, а 02500041 подключен через узел 02500019.

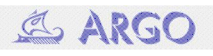

6. Используя имеющийся файл со списком узлов сети с помощью программы CfgWin2RC.exe генерируется файл с настройками регистратора.

Сетевой адрес, указанный в настройках устройства (в приведенном примере 1), является фиктивным, и может принимать любые значения, в процессе информационного обмена этот адрес не участвует.

Скорость связи и формат обмена должны соответствовать настройкам порта концентратора (заводская настройка концентратора -38400 8N1).

Таймаут связи с устройством должен быть установлен в соответствии с иерархическим положением устройства в сети: для узлов, непосредственно подключенных к концентратору – 3000...3500 мсек, для отдаленных узлов – (3000..3500 мсек)\*(N+1), где N- количество ретрансляций (хопов).

В остальном настройки устройства не отличаются от настроек при непосредственном подключении счетчика к регистратору.

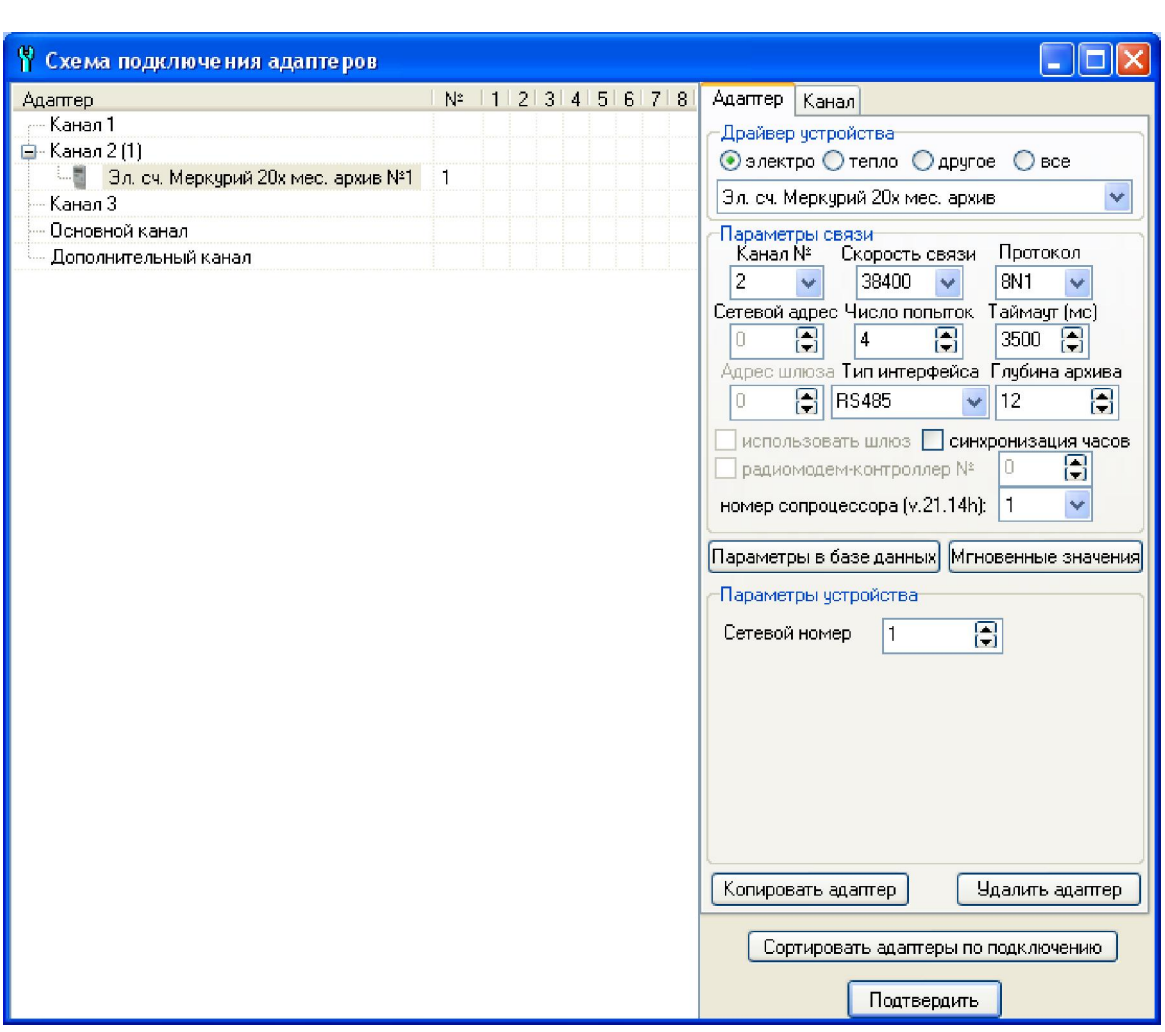

7. Следующим необходимым этапом настройки регистратора является настройка маршрута. В окне «Редактирование маршрута» выбирается тип канала связи (Инкотекс PLC-II), задается:

- HEX-адрес PLC-концентратора,
- адрес счетчика,
- величина таймаута при связи регистратора с концентратором (при непосредственном подключении концентратора к регистратору рекомендуется 300 мсек)

 тип хоста (тип счетчика, подключенного к Slave-PLC-модему, т.е., однофазные счетчики Меркурий-203 – тип хоста M20x или трехфазные Меркурий-233 – хост M23x).

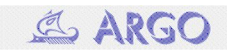

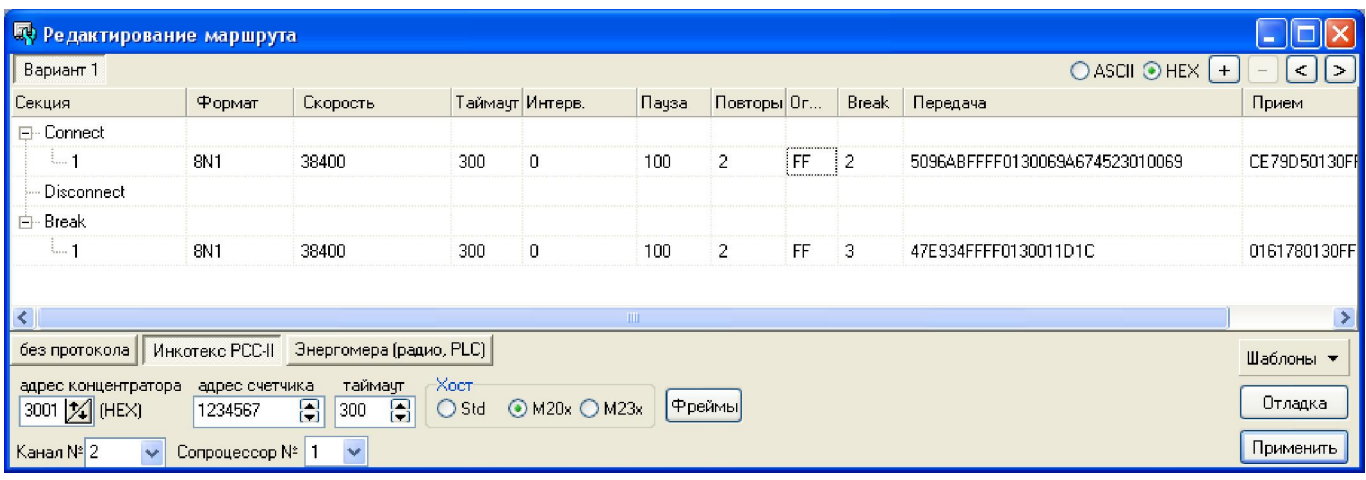

Нажатие на кнопку «Фремы» после ввода перечисленных данных генерирует фреймы секций Connect и Break маршрута.

8. Описание счетчика заносится под описание подготовленного маршрута

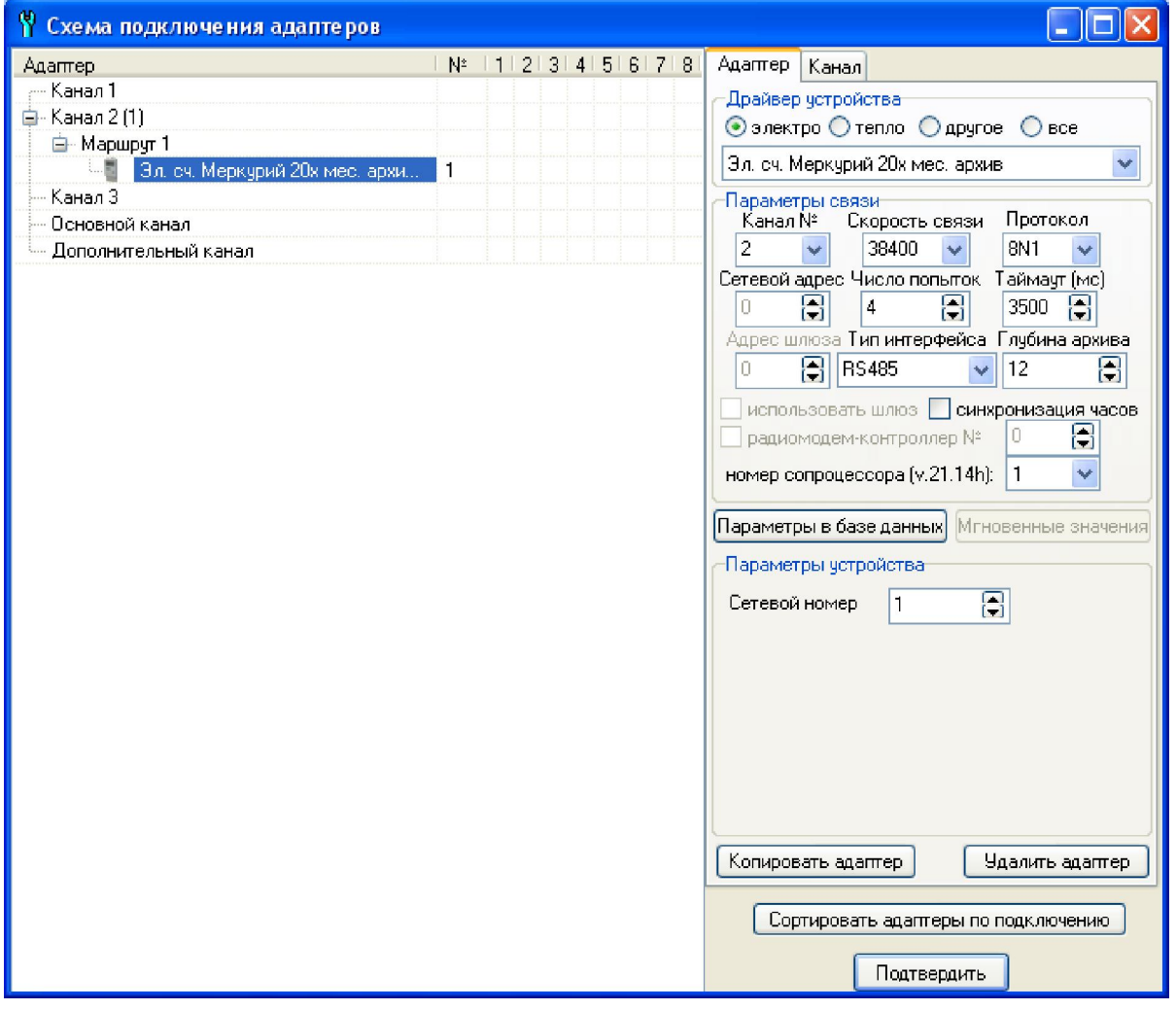

9. Пункты 6..8 повторяются для всех счетчиков, подключенных к PLC-концентратору. 10. Пункты 2..9 повторяются для всех PLC-концентраторов системы.

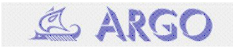